## **Instrumententafel**

- Auf den Aufwärts-/Abwärts-Pfeil drücken, um in der Liste nach oben oder nach unten zu gehen.
- Zur Anzeige einer Unterliste den Pfeil nach rechts drücken.
- Zur Rückkehr zum vorherigen Menü den Pfeil nach links drücken.
- **2.** Das Instrumententafel Menü schließen.
- **3.** Das Menü **Fahrfunktionen** aufrufen.
- **4.** Das Menü **Bordcomputer** aufrufen.
- **5.** Das Menü **Instrumentenanzeige** aufrufen.
- **6.** Das Menü **Fahrzeug einrichten** aufrufen.
- **7.** Die **Fahrzeuginformationen** aufrufen. Nur bei eingeschalteter Zündung und abgeschaltetem Motor verfügbar.

## **WARN- UND INFORMATIONSMELDUNGEN**

**Warnmeldungen dürfen nicht ignoriert** Λ **werden. Es müssen unverzüglich entsprechende Maßnahmen ergriffen werden. Anderenfalls können schwere Beschädigungen am Fahrzeug entstehen.**

> **Wird eine Meldung unterdrückt, bleibt ein oranges oder rotes Warnsymbol weiterhin beleuchtet, bis die Ursache der Meldung behoben ist.**

Weitere Informationen bezüglich der einzelnen Meldungen, ihrer Bedeutung und aller erforderlichen Maßnahmen sind im entsprechenden Abschnitt dieses Handbuchs enthalten.

Ist mehr als eine Meldung aktiv, wird jede in der Reihenfolge der Priorität wechselweise zwei Sekunden lang angezeigt.

**Hinweis:** Die Meldungen werden nach Wichtigkeit geordnet angezeigt, wobei wichtige Warnmeldungen die höchste Priorität besitzen.

Warnmeldungen können von einem Warnton begleitet sein. Neben dem Warnmeldungstext erscheint möglicherweise das Handbuchsymbol. Warnmeldungen werden angezeigt, bis der verursachende Fehler behoben ist oder die Meldung mit der Taste **OK** am Lenkrad unterdrückt wird. Bleibt eine Meldung unterdrückt, leuchtet ein Warnsymbol weiter, bis die Ursache der Meldung behoben ist.

## **BORDCOMPUTER**

Der Computer speichert so lange Daten für eine oder mehrere Fahrten, bis er auf null zurückgesetzt wird. Die angezeigten Informationen dienen nur als Richtwerte, da sie durch die Verkehrs-, Straßen- und Witterungsbedingungen beeinträchtigt werden können.

Es sind drei Fahrzyklus-Speicher verfügbar: **A**, **B** und **Auto**. Im Instrumententafel-Menü kann festgelegt werden, welcher Fahrzyklus-Speicher angezeigt wird.

## **DEN BORDCOMPUTER VERWENDEN**

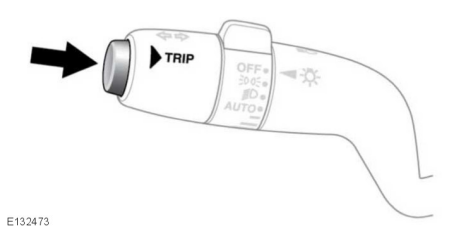

Durch einmaliges kurzes Drücken (höchstens eine Sekunde) oder mehrmaliges kurzes Drücken der **TRIP**-Taste kann die Bordcomputeranzeige geändert werden. Verfügbare Optionen:

- Tageskilometerzähler.
- Tageskilometerstand.